# **Guide to completing: Decommissioning Ausgrid Asset Application**

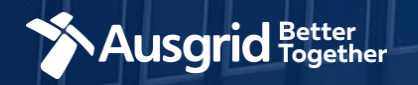

### Introduction and Contents

#### **Why use this form?**

Apply to decommission existing Ausgrid network asset e.g. a pole, substation or switch.

#### **The application guide contains these sections:**

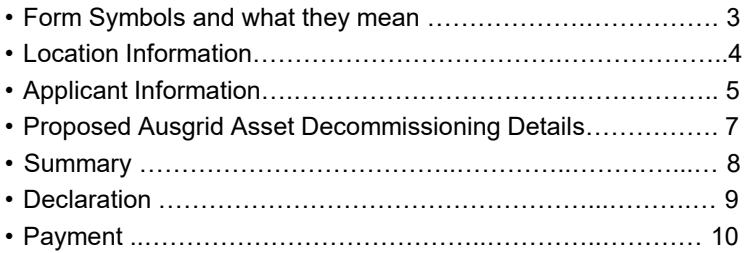

#### *Why complete this form?*

Ausgrid needs the information requested in this form to assess your requirements and make an appropriate response.

#### *IMPORTANT:*

You will need to complete all mandatory fields in order to be able to submit the form. Providing incorrect or incomplete information will result in an invalid application; this will mean that you will have to complete a new application and pay an additional submission fee.

*This form is designed to be completed by a Qualified Electrical Professional. To provide some of the answers to these questions you will need to consult an electrical contractor or Accredited Service Provider (ASP ) who may need to attend the site.*

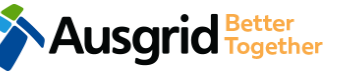

### Form Symbols – What they mean

#### **Reference Code**

All Forms are identified by unique Reference Codes. Please keep a record of your application reference code. If you have enquiries about your application, we will require this number to assist you.

#### Reference Code: 0011613

**Note:** Ausgrid will not have visibility of your Reference Code until it is submitted.

#### **Navigation through the form**

The forms have been designed to assist you to quickly navigate and complete all the required information in a tabular step by step format.

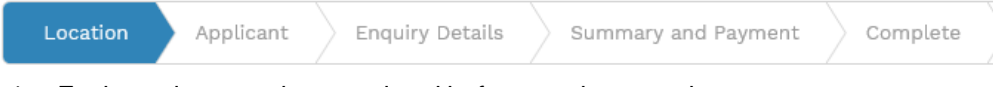

- 1. Each section must be completed before moving onto the next step.
- 2. Complete sections are marked as a WHITE chevron with GREEN text
- 3. Current section is marked as a BLUE chevron with WHITE text
- 4. Next sections is marked as a WHITE chevron with GREY text

#### **Completing sections**

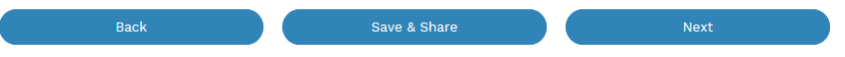

- 1. The process allows you to go BACK as required
- 2. You can SAVE & SHARE the application as you go, share the application link, return at any time and continue
- 3. As you complete a section, click NEXT to proceed

### **Mandatory Fields**

- 1. Mandatory fields are identified with the use of
- 2. Mandatory fields must be completed before proceeding
- 3. Non completed mandatory fields are shown as

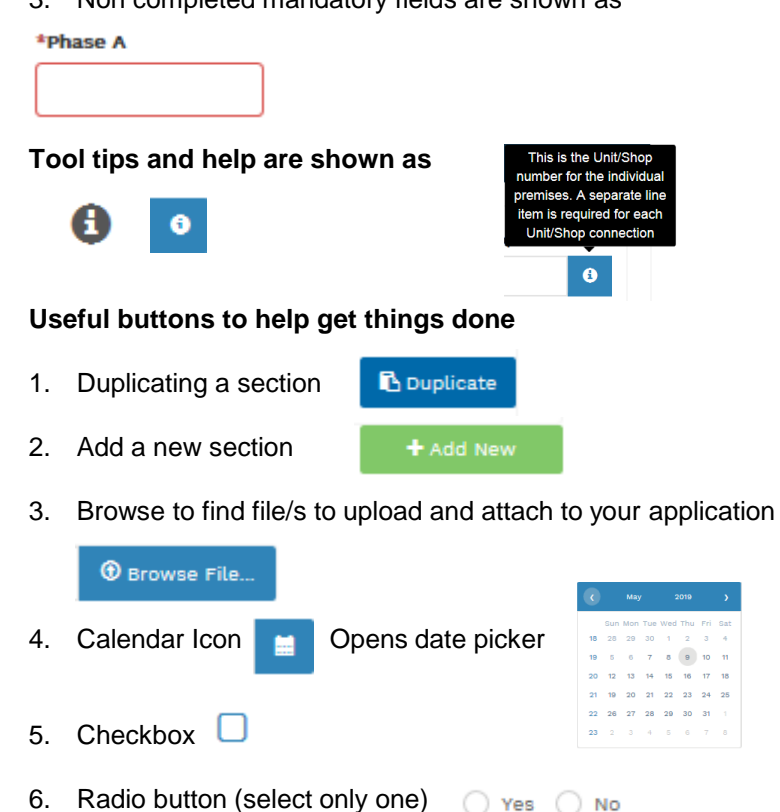

7. Drop Down selection – allows you to select from prepopulated list of options

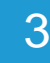

\*

### Location Information

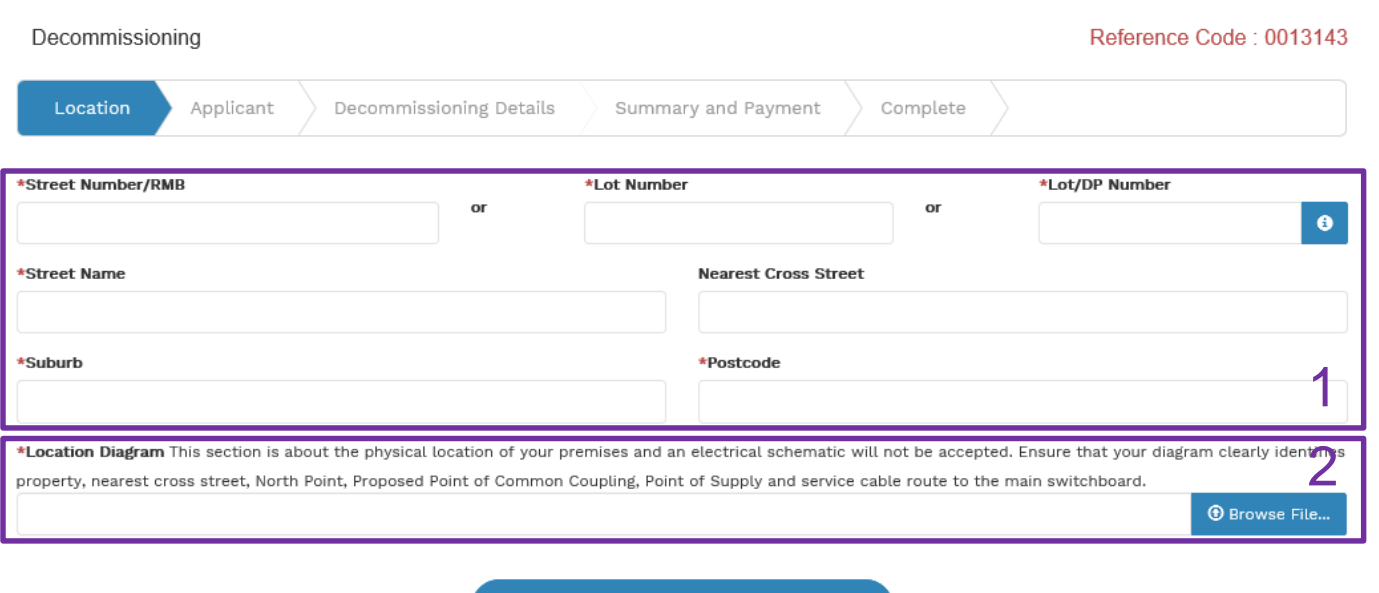

Next

1. Enter the **address details** as either a Street Number/RMB, Lot Number or Lot/DP Number which can be found on the Development Application (DA) or council rate notice.

2. Upload a **Location Diagram** which identifies the physical location.

> **Note**: An electrical schematic will not be accepted.

Ensure your diagram clearly identifies the property, the nearest cross street, North Point, Proposed Point of Common Coupling, Point of Supply and service cable route to the main switchboard.

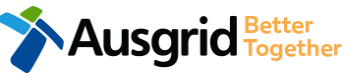

## Applicant Information

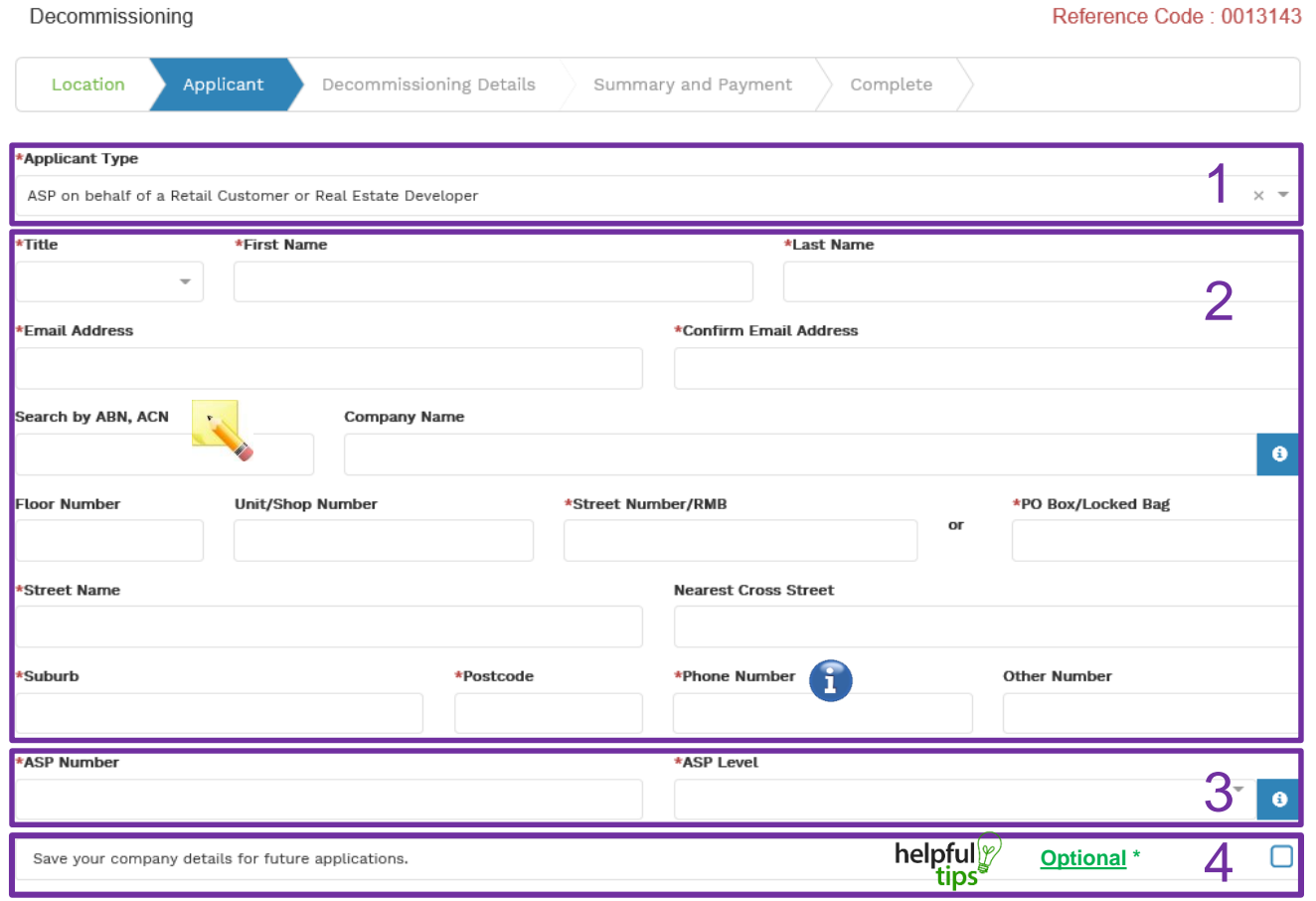

*Phone Number must be 10 characters with NO spaces*

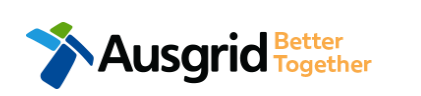

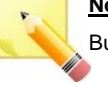

**Note**: The Company Name field will be pre-populated from the Australian Business Register (ABR) via the **ABN** lookup tool, if available.

1. Select **Applicant Type** from the drop-down menu for example: ASP, Electrical Contractor, Retail Customer etc. Depending on the type selected, the form will tailor itself.

*Note: If you are the person who requires the decommissioning of Ausgrid assets for your own benefit then you are a Retail Customer.*

*If you are applying for a development project which will be sold off and you will not be the end user of the electricity at this premises then you are a Real Estate Developer.*

*If you are applying on behalf of someone, then select the category from the drop down menu that best describes you. (For example ASP on behalf of a Retailer Customer or Real Estate Developer).*

2. Complete the **applicant details** of the person making the application. YOUR details – i.e. the person lodging this form.

*Note: If you are not a Retail Customer or Real Estate Developer, you must ensure that the person on whose behalf you are applying has authorised you to provide and receive information on their behalf.*

- 3. If you as the applicant are an ASP you will be required to provide your ASP Number, and select your ASP level the drop-down menu.
- 4. Applicants may check the box to save their ABN/ACN details for future applications.

*NOTE: When the box is checked, the ABN,/ACN, Company name, Address, Phone number, Mobile number, EC licence number, ASP number and ASP level will be saved.*

## Applicant Information

Decommissioning

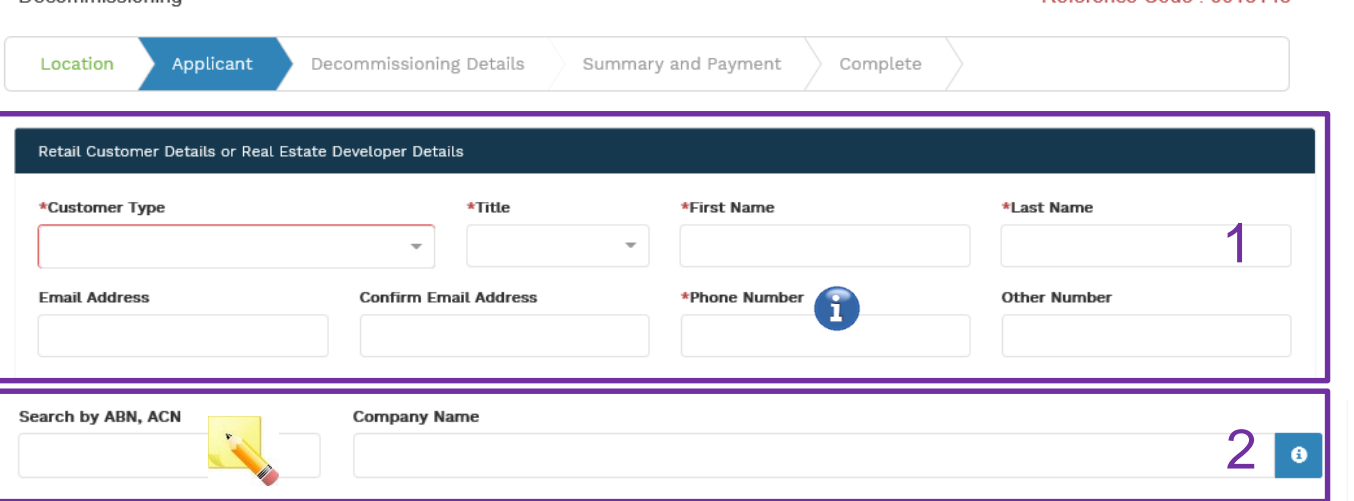

#### Reference Code : 0013143

1. You are required to select the **Customer Type**  from the drop-down menu; Real Estate Developer or Retail Customer.

> **Note**: Depending on the customer type selected, the form will tailor itself.

2. If you selected **Real Estate Developer** as a customer type you will have the option to include customer ABN and Company Name.

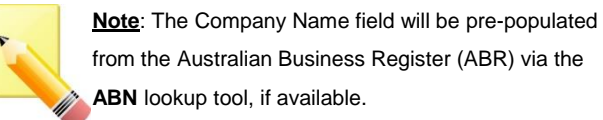

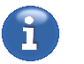

*Phone Number must be 10 characters with NO spaces*

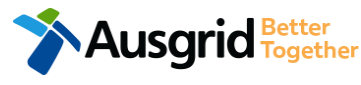

### Decommissioning Details

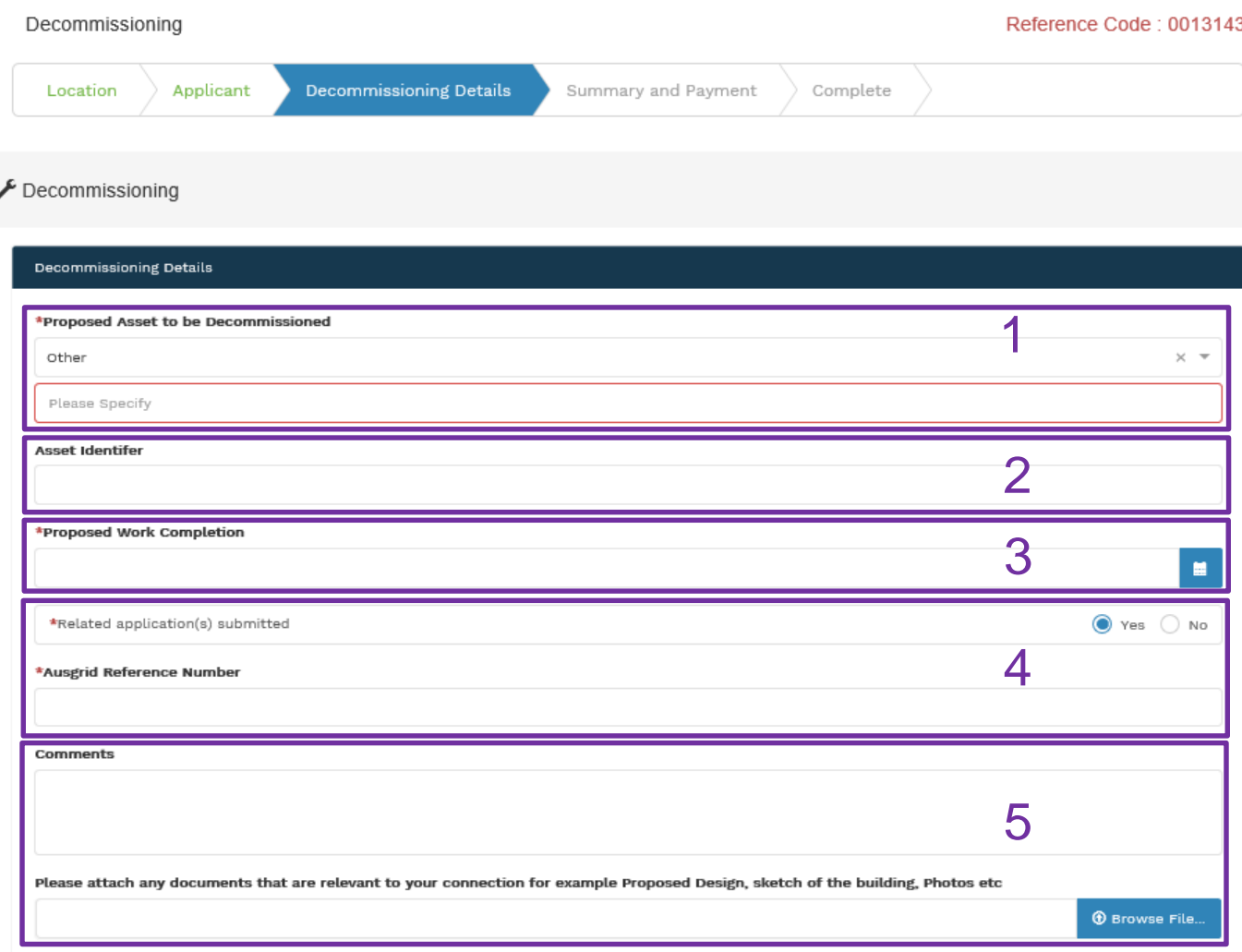

Save & Share

**Next** 

Enter the d**ecommissioning details**, depending on the responses to questions the form will tailor itself, below are the steps for the fully expanded **Decommissioning Details**.

- 1. Select **Proposed Asset to be Decommissioned** from the drop down menu; Pole, Substation Switch or Other, **Note:** if you select **Other**, you be required to specify the Asset in the additional field.
- 2. Provide the **Asset Identifier** for the Asset proposed to be decommissioned – if there is no asset identifier enter 'unknown'.
- 3. Select the date for **Proposed Work will be Completed**.
- 4. If you have any **Related Application(s) Submitted**, select **Yes**.

**Note:** If you select Yes, you will be required to provide the **Ausgrid Reference Number**. If you select No, go to Step 5.

5. To support your application optional **Comments** and **Attachments** can be added.

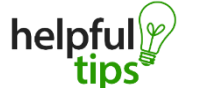

- **Back** can be used to go back to the previous stage.
- Use the **Save & Share** function to email your application form to another person or yourself.

### Decommissioning Summary

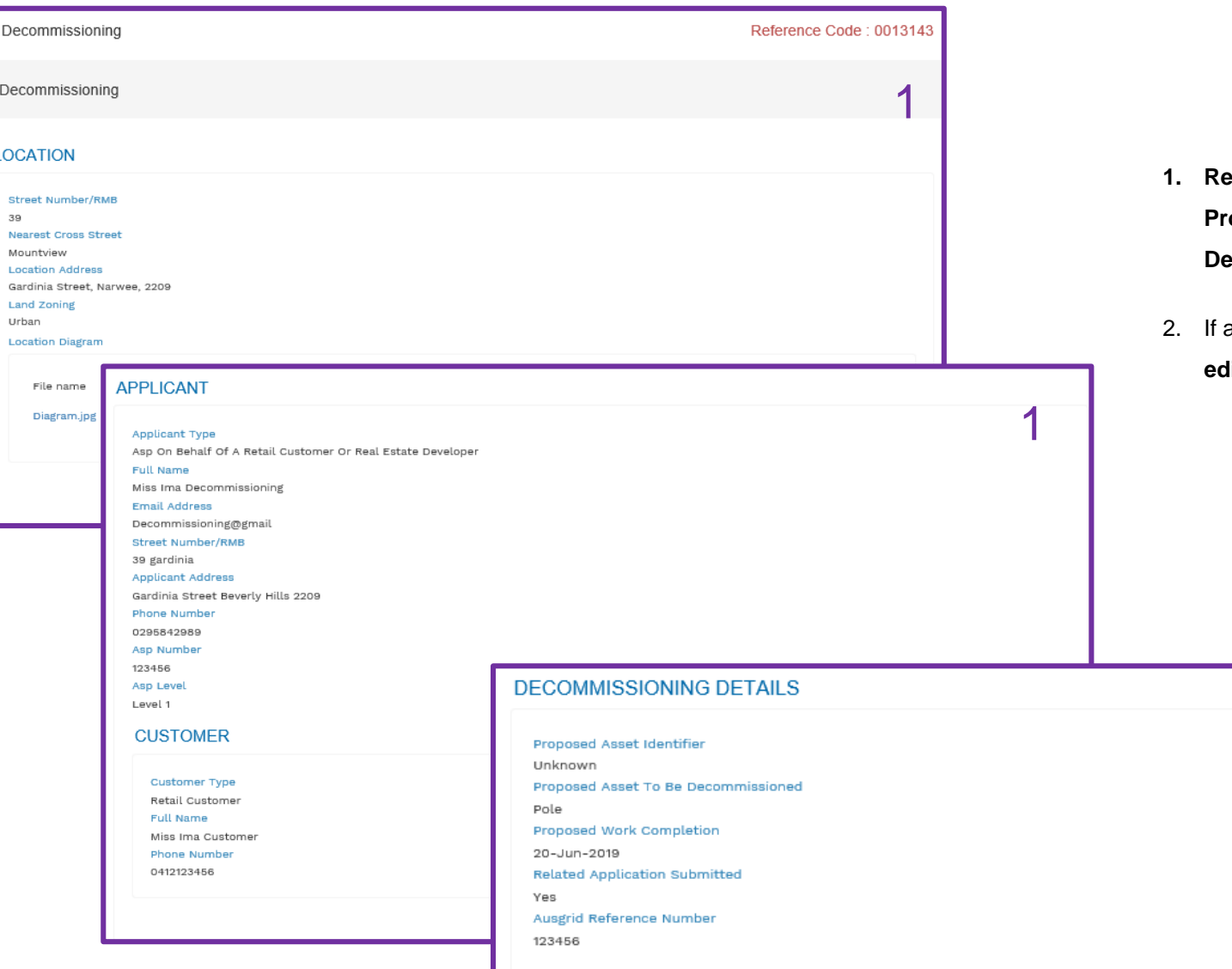

- **1. Review** your application; confirm the **Proposed Asset to be Decommissioned etails** are all correct.
- any of the details are not correct you can **lit** information from this summary page.

1

2

 $[{\sf Edit}]$ 

### Decommissioning Final Declaration

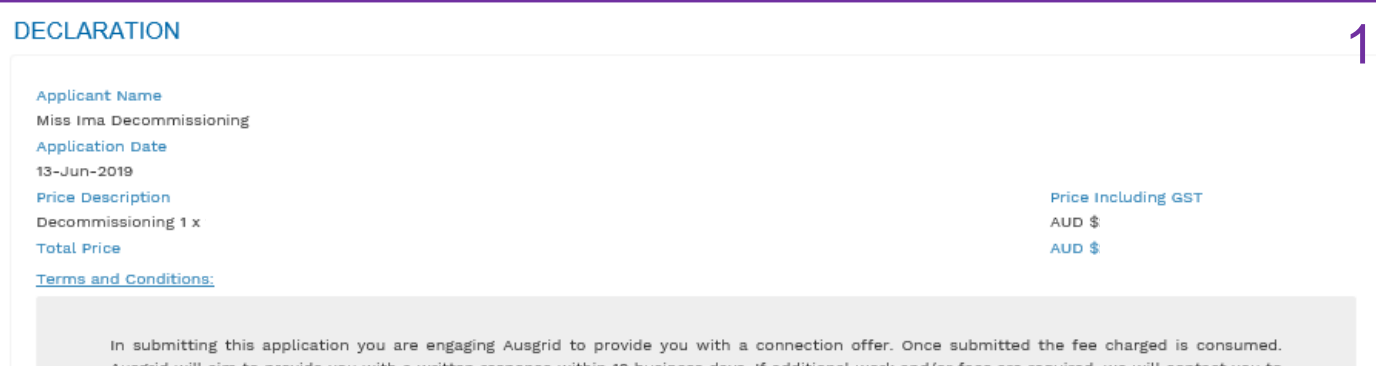

Ausgrid will aim to provide you with a written response within 10 business days. If additional work and/or fees are required, we will contact you to advise prior to providing the response.

Where this application requests an expedited connection, I declare that I have read and understood the terms and conditions of the connection offer and agree that if the connection is expedited that a contract based on that offer will be formed with Ausgrid on the date that Ausgrid receives the application. Where this application is being made on behalf of a retail customer or real estate developer, I declare that I have obtained the authority of that person to make this application of their behalf, including where applicable, making a request for expedition of the connection application.

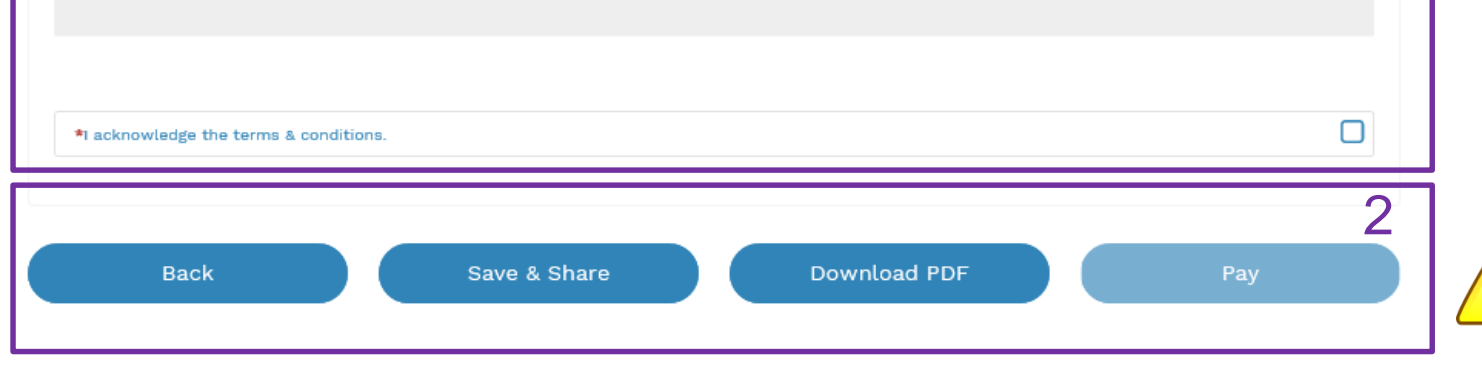

- **Back** can be used to go back to the previous stage.
- helpfu
- usgrid <del>i</del>

your application with. • You can **Download** the summary as a PDF File for future reference.

**Save & Share** button allows you to save the application and return at any time and allows you to enter an email address of the person you would like to share

- 1. Review the Terms and Conditions, and Click to acknowledge the T**erms and Conditions**.
- 2. Click Pay to proceed to the **Payment Page**.

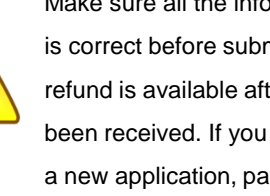

Make sure all the information supplied is correct before submission. No refund is available after payment has been received. If you need to resubmit a new application, payment will be required again.

### Payment

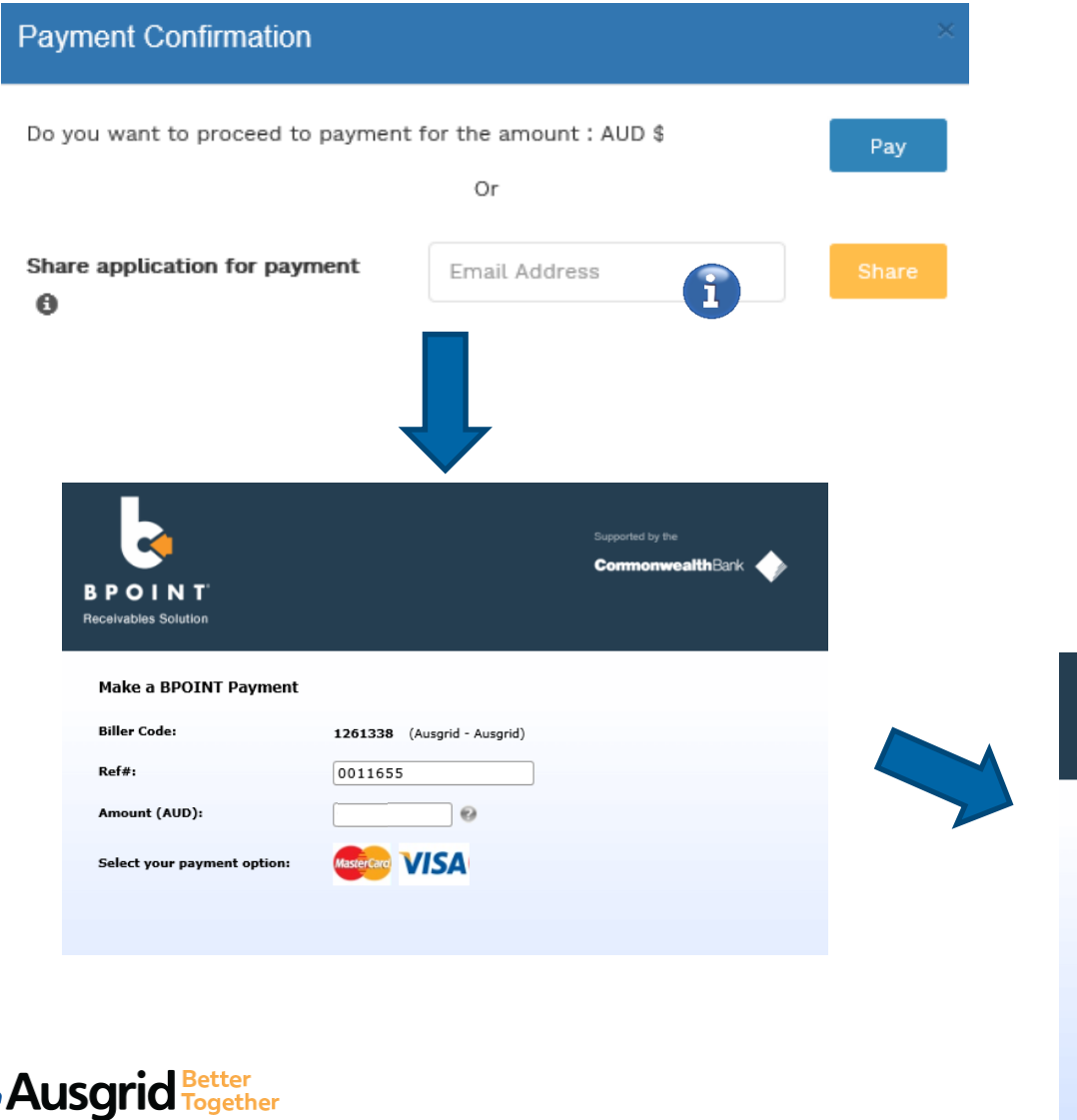

1. To proceed with payment select **Pay** and follow the payment options.

You can send the completed form to a third party  $\left( \mathbf{f}\right)$ to complete the payment. Then instruct that party they will receive an email and they should follow the link to make payment.

**Note**: Only once payment is successful the application will be submitted, received and processed by Ausgrid.

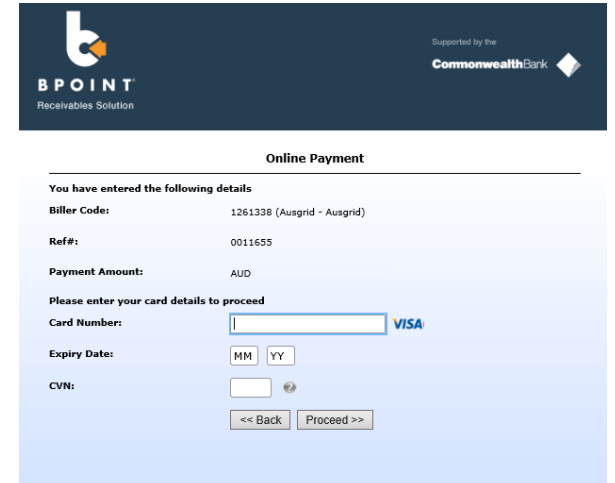